# Our Git workflow

Herman Kamper

2024-04, CC BY-SA 4.0

# Online (remote) and local repositories

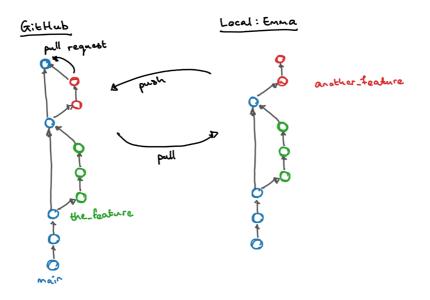

### Git workflow

#### Create the repository

Do this directly on GitHub.

#### Clone the repository

git clone https://github.com/kamperh/newproject

#### Create a branch

git checkout -b newfeature

#### Make changes and push

subl newscript.py
git add newscript.py
git commit -a -m "Added my new script"
git push --set-upstream origin newfeature

#### Create a pull request

Do this directly on GitHub.

#### After pull request accepted: Pull and delete your branch

```
git checkout main
git pull
git branch -d newfeature
```

## **Finer-grained workflow**

#### Create a branch online

You can also create a new branch directly on GitHub.

Then you need to pull that branch to your local repository:

```
git branch -r
git checkout another_feature
```

#### Merging in changes from main into your branch

```
git checkout main
git pull
git checkout newfeature
git merge main
```

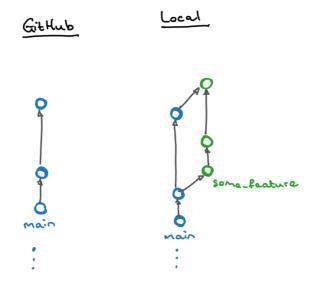

## Trunk-based development

You don't want several collaborators to be working on separate feature branches for several days and weeks while the main branch moves on.

The idea in trunk-based development is that collaborators do work in many small batches and then merge their updates directly into the main branch (the trunk), ensuring that everything works when they do so. The implications are that:

- You will push into main often: at least once a day, but probably several times per day.
- Your branches will have a short lifespan. Just delete them when you are done.
- The main branch is always up to date with everyone's work.

## Other Git things to know about

- Merge conflicts
- gitignore files
- Git credentials, i.e. saving your username and password:

git config --global credential.helper store git pull

To reset your credentials when they expired:

git config --global --unset credential.helper

• Git tags to mark special versions:

git tag -m "This is the starting point" v0.1 git push origin --tags

• Graphical user interfaces for Git:

gitg gitk

## Further reading

A successful Git branching model GitHub flow How can I save username and password in Git?

## Acknowledgements

Matthew Baas

Christiaan Jacobs

Werner van der Merwe